# How to find your student ID in Moodle

- Login to Moodle, depending on your class:
- <u>Clinical student</u>
- St. Vincent Basic science
- <u>Anguilla Basic science</u>

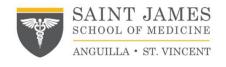

After you login, in the top right click on your name (profile)

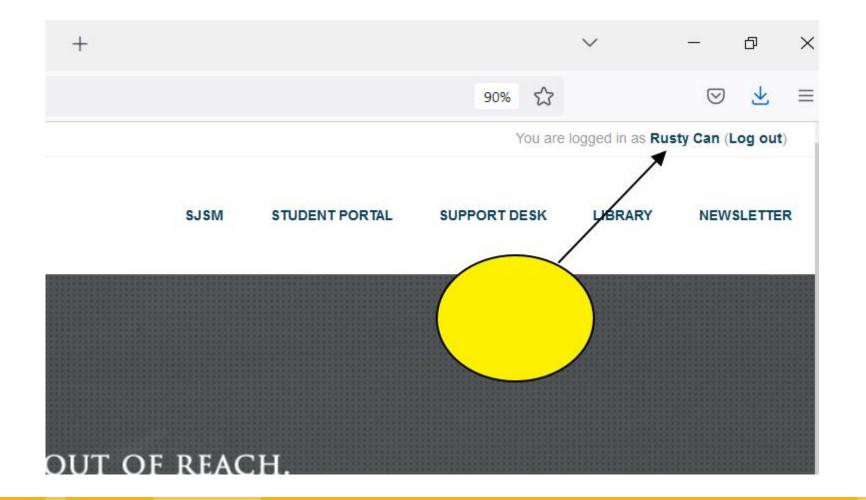

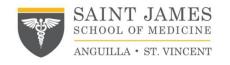

#### In the user details box, click on "edit profile"

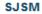

## l of Medicine

-

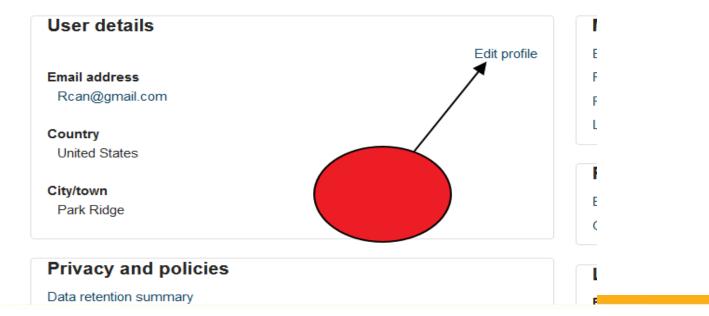

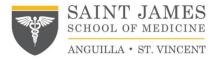

Your Future. Our Promise.<sup>™</sup>

## Scroll down and click on "Optional"

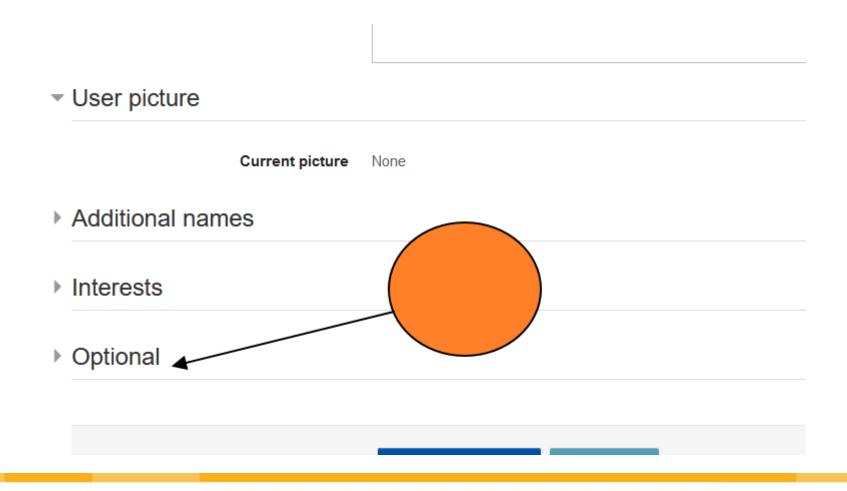

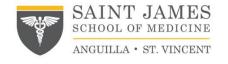

### Scroll down and you will see your student ID.

| ID number    | 812345         |        |
|--------------|----------------|--------|
| Institution  |                |        |
| Department   |                |        |
| Phone        |                |        |
| Mobile phone |                |        |
| Address      |                |        |
|              |                |        |
|              | Update profile | Cancel |

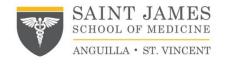